## Document View: Options to Control Native File and Image Review

You can control how and when files and annotations can be placed on all documents in a database when you use the Annotations property, which is set for a field in the DB Structure tab in Manager. Although these options are not new, they are more effectively applied with the changes to Document View.

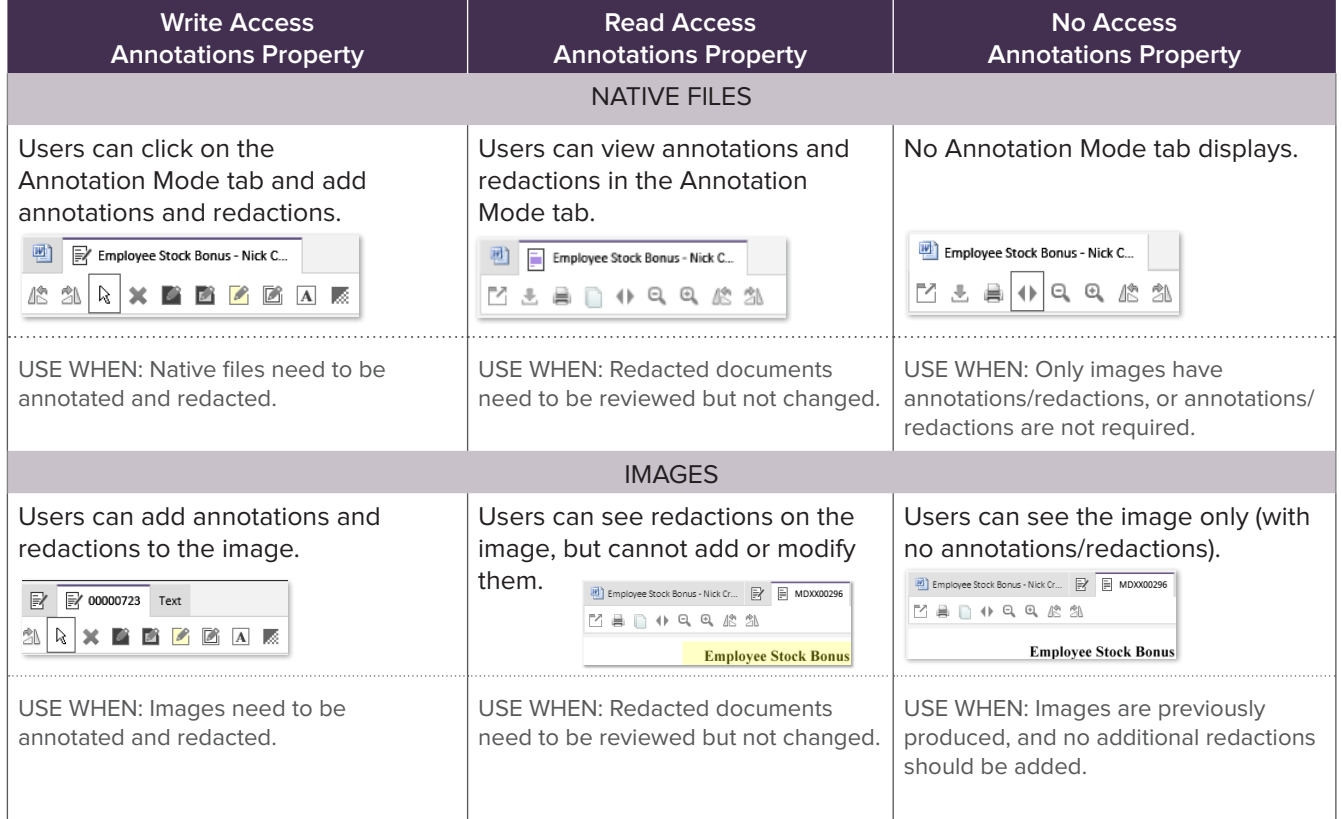

## **Native File Display Options**

You can choose how native files are displayed by setting options in Administration, as follows:

- **• Native File Download:** use for files that could contain hidden data (such as Excel files).
- **• Do not display these native file types (download only):** use for uncommon file types.
- **• Do not annotate these native file types:** use for files that cannot be annotated. This is the same as the **No Access** Annotations property.

## **Annotation Property Location**

DB STRUCTURE TAB, ANNOTATIONS PROPERTY

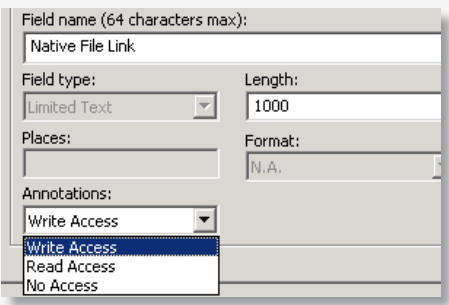

## **Tab Display in Document View**

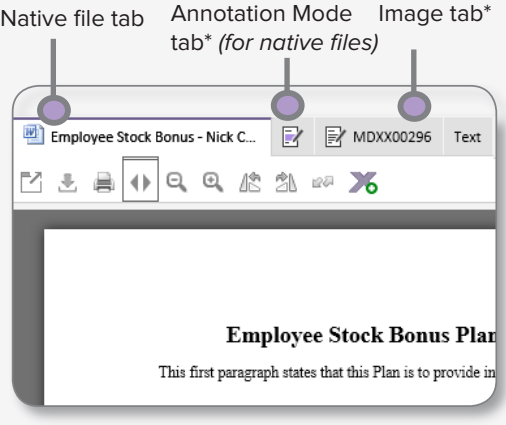

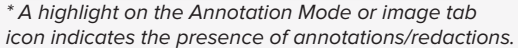

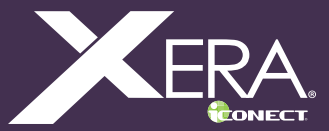